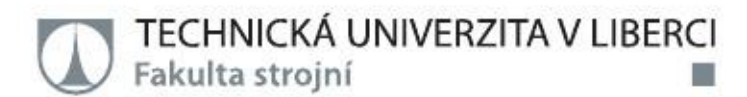

# **Výroba tvarově složité součásti**

**Bakalářská práce**

Studijní program: Studijní obor:

B2301 – Strojní inženýrství 2301R000 – Strojní inženýrství

Autor práce: Vedoucí práce: **Ondřej Langer** Ing. Petr Keller, Ph.D.

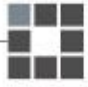

#### TECHNICKÁ UNIVERZITA V LIBERCI Fakulta strojní Akademický rok: 2015/2016

# ZADÁNÍ BAKALÁŘSKÉ PRÁCE

(PROJEKTU, UMĚLECKÉHO DÍLA, UMĚLECKÉHO VÝKONU)

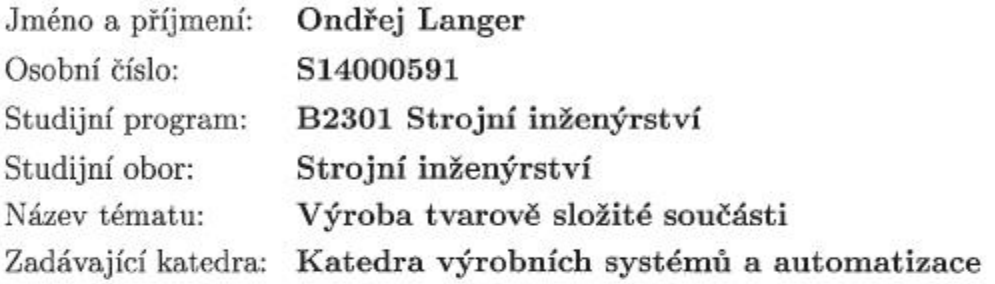

Zásady pro vypracování:

Cílem práce je připravit výrobu tvarově složité součásti pro soustružnicko-frézovací obráběcí centrum Mazak Integrex 100-IV s využitím CAD/CAM systému EdgeCAM. Dále pak pro toto centrum odladit NC program a součást vyrobit.

1. Seznamte se s technologickými možnostmi obráběcího centra Mazak Integrex 100-IV a navrhněte výrobní postup zvolené tvarově složité součásti na tomto centru.

2. Proveďte rozbor dostupných funkcí v CAD/CAM systému EdgeCAM pro operace soustružení, frézování včetně operací víceosého frézování s ohledem na navržený postup obrábění. 3. Realizujte technologii obrobení součásti pomocí vhodně vybraných funkcí v CAD/CAM systému EdgeCAM, provedte simulaci obrobení, kontrolu kolizí a vygenerujte NC program. 4. Seřidte potřebné nástroje a polohu polotovaru v pracovním prostoru stroje Mazak Integrex 100-IV, odlaďte vytvořený program, součást vyrobte a proveďte zhodnocení.

Rozsah grafických prací: dle potřeby Rozsah pracovní zprávy: cca 35 stran Forma zpracování bakalářské práce: tištěná/elektronická

Seznam odborné literatury:

[1] KELLER, P. Programování a řízení CNC strojů: Prezentace přednášek. Liberec: TU v Liberci, 2005. 2. část.

[2] NEXNET. První kroky s Edgecam. [CD]. Kroměříž: Nexnet, 2012. [3] YAMAZAKI MAZAK CORPORATION. Integrex IV. Japan: Yamazaki Mazak corp., 2005.

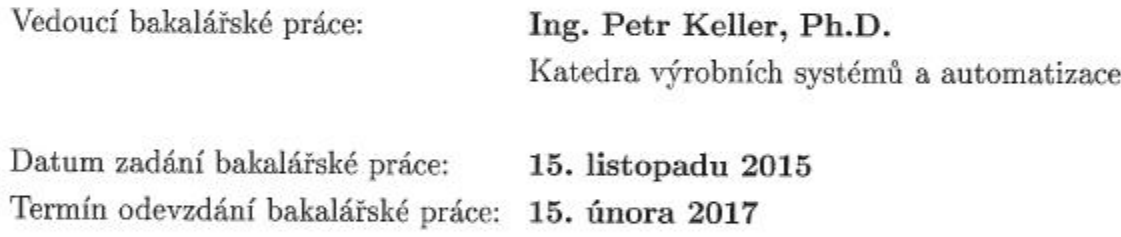

prof. Dr. etr Lenfeld děkan

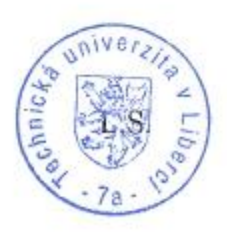

Ing. Petr Zelený Ph.D. vedoucí katedry

V Liberci dne 15. listopadu 2015

### **Prohlášení**

Byl jsem seznámen s tím, že na mou bakalářskou práci se plně vztahuje zákon č. 121/2000 Sb., o právu autorském, zejména § 60 – školní dílo.

Beru na vědomí, že Technická univerzita v Liberci (TUL) nezasahuje do mých autorských práv užitím mé bakalářské práce pro vnitřní potřebu TUL.

Užiji-li bakalářskou práci nebo poskytnu-li licenci k jejímu využití, jsem si vědom povinnosti informovat o této skutečnosti TUL; v tomto případě má TUL právo ode mne požadovat úhradu nákladů, které vynaložila na vytvoření díla, až do jejich skutečné výše.

Bakalářskou práci jsem vypracoval samostatně s použitím uvedené literatury a na základě konzultací s vedoucím mé bakalářské práce a konzultantem.

Současně čestně prohlašuji, že tištěná verze práce se shoduje s elektronickou verzí, vloženou do IS STAG.

Datum:

Podpis:

## Poděkování

Tímto bych velmi rád poděkoval vedoucímu bakalářské práce panu Ing. Petru Kellerovi, Ph.D. za jeho ochotu, věnovaný čas, cenné rady a pomoc s vypracováním celé práce.

V neposlední řadě děkuji mé rodině a blízkým za soustavnou podporu, důvěru a pomoc v průběhu dosavadního studia.

#### TÉMA: **VÝROBA TVAROVĚ SLOŽITÉ SOUČÁSTI**

ABSTRAKT: Cílem této práce bylo navrhnout a vyrobit tvarově složitou součást pomocí pěti-osého obráběcího centra Mazak Integrex 100-IV. Pro tvorbu součásti byl použit CAD model vytvořený v softwaru CATIA V5R19. Samotný obráběcí program byl vytvořen v CAD/CAM softwaru Edgecam, v němž byl následně vygenerován a odladěn NC program. Součást byla vyrobena na již zmiňovaném stroji Mazak Integrex 100-IV.

#### **KLÍČOVÁ SLOVA: tvarově složitá součást, víceosé obrábění, CAD/CAM, NC, Edgecam**

#### THEME: **PRODUCTION OF COMPLEX-SHAPED COMPONENT**

ABSTRACT: Target of this work was project and create complex-shaped component with five axis machining centre Mazak Integrex 100-IV. For production was used CAD model created in software CATIA V5R19. Machining program was realized in CAD/CAM software Edgecam. In Edgecam was generated and debugged NC program. Component was produce on machine Mazak Integrex 100-IV.

#### **KEYWORDS: complex-shaped component, many-axis machining, CAD/CAM, NC, Edgecam**

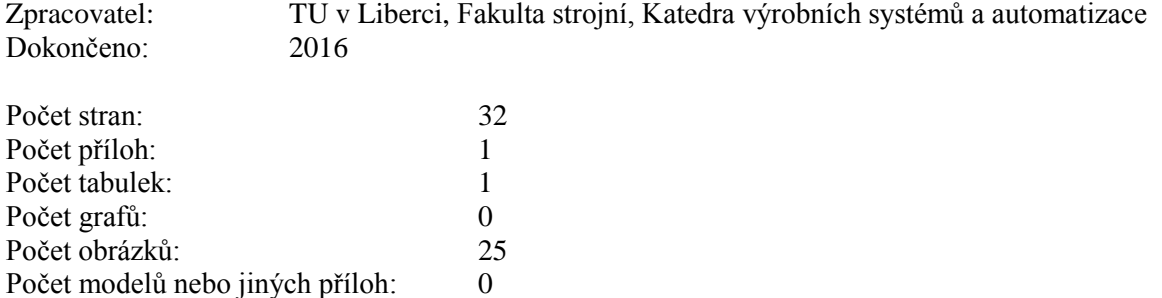

# Obsah

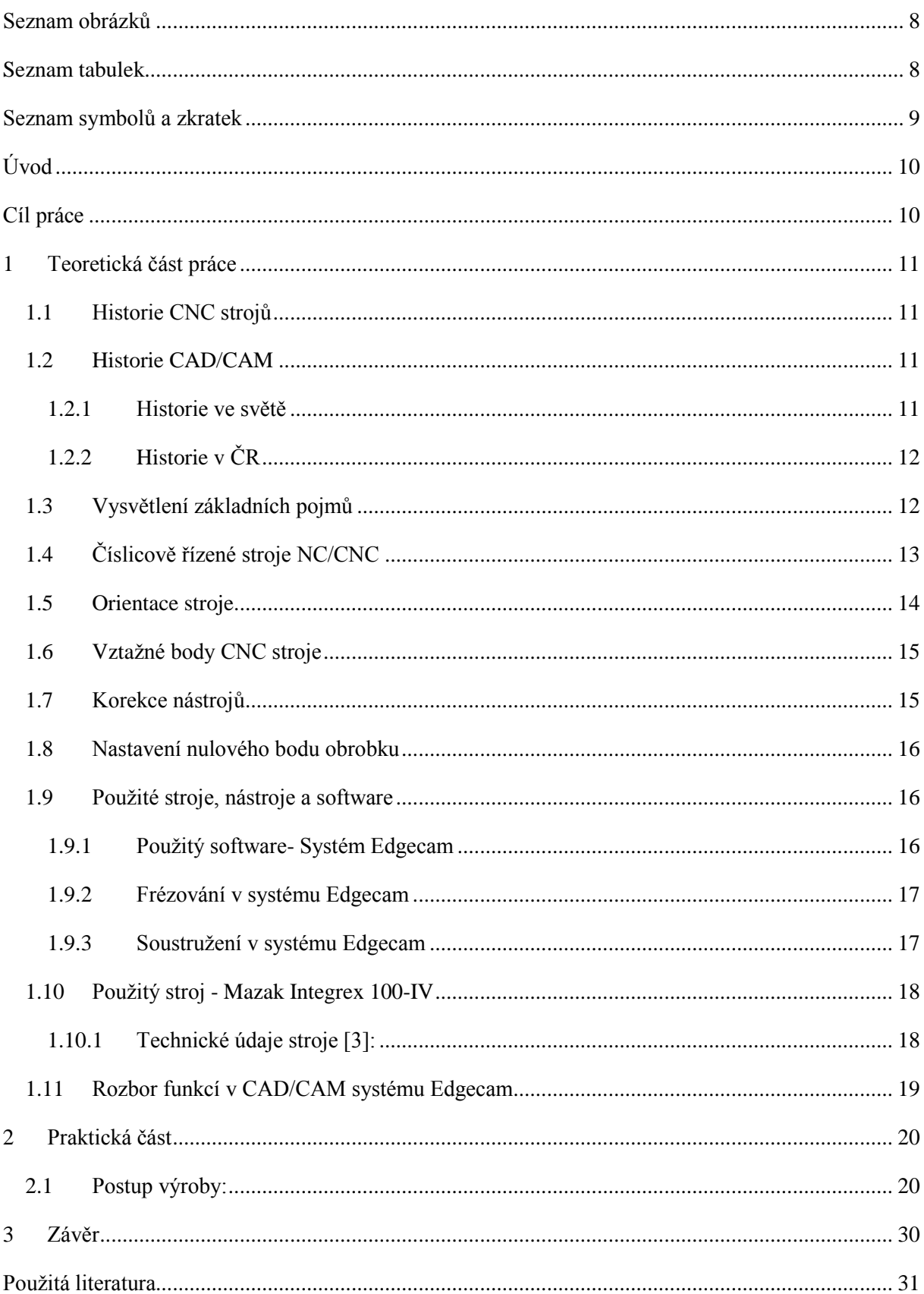

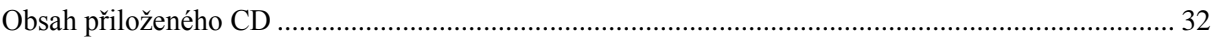

## <span id="page-7-0"></span>Seznam obrázků

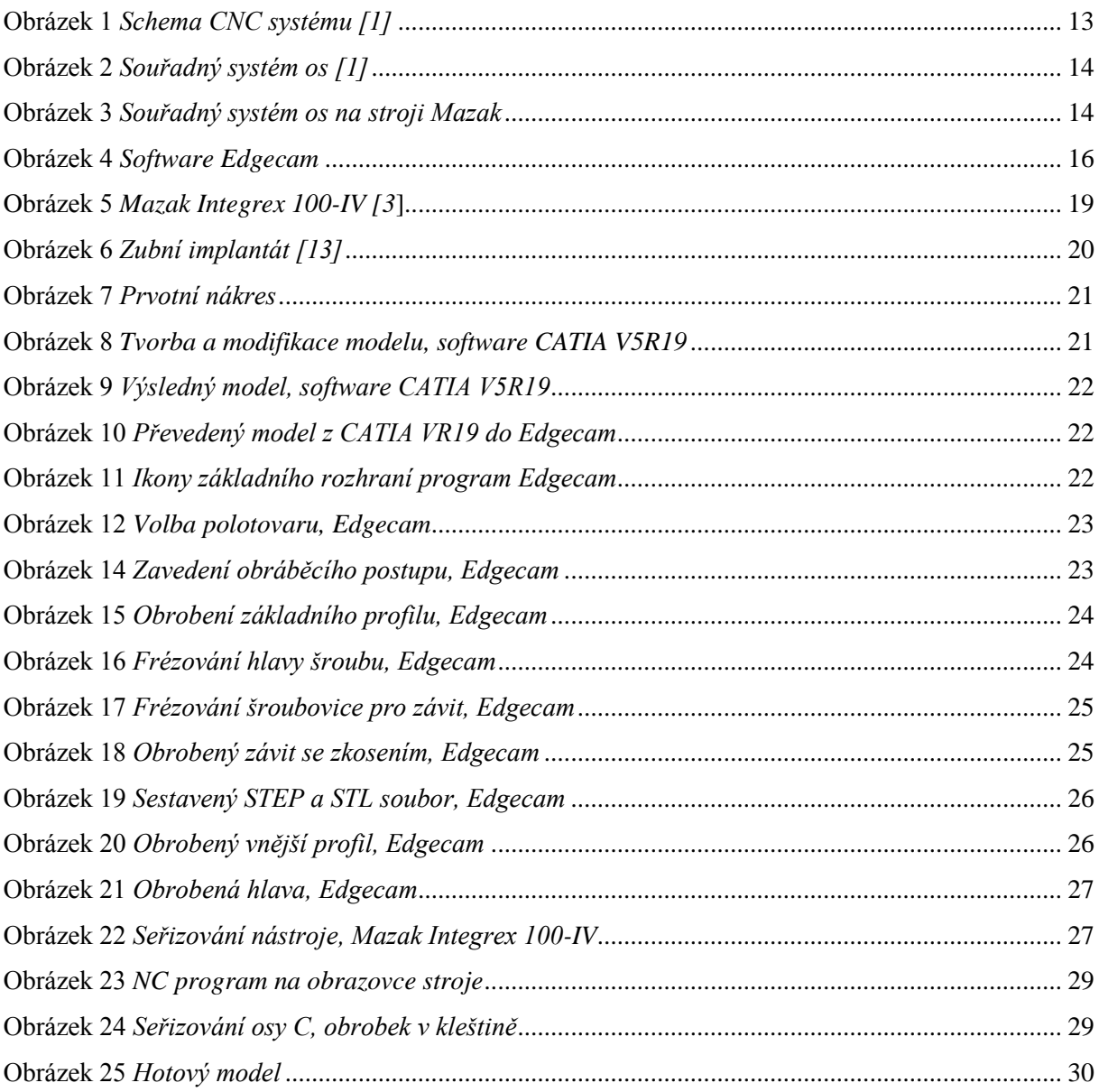

## <span id="page-7-1"></span>Seznam tabulek

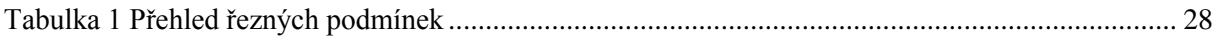

# <span id="page-8-0"></span>**Seznam symbolů a zkratek**

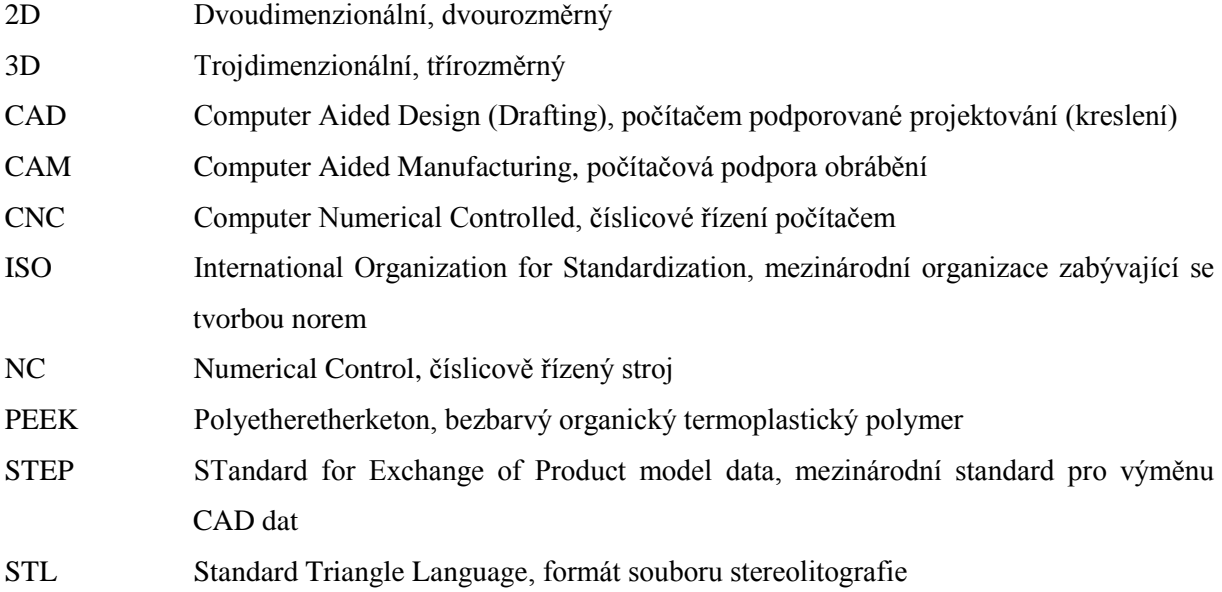

## <span id="page-9-0"></span>**Úvod**

Obsahem práce bylo seznámení se s technologickými možnostmi obráběcího centra Mazak Integrex 100-IV a navrhnutí výrobního postupu pro zvolenou tvarově složitou součást na tomto centru. Dále byl proveden rozbor dostupných funkcí v CAD/CAM systému Edgecam pro operace soustružení a frézování včetně víceosého obrábění využitého při této práci.

První část začíná ohlédnutím do historie CNC strojů a CAD/CAM systémů, dále jsou vysvětleny základní pojmy týkající se problematiky NC/CNC obrábění, rozdíl mezi NC a CNC strojem, popsána orientace stroje, vztažné body, korekce nástrojů, nastavení nulového bodu a požadavky na CAD/CAM systémy. Druhá část je zaměřena na použité stroje, nástroje a software. Je zde popsáno obrábění v použitém softwaru a technické parametry obráběcího centra.

Praktická část se podrobně zabývá návrhem modelu, jeho tvorbou v programu Edgecam, seřízením stroje a nástrojů a samotným obráběním na stroji.

Poslední část obsahuje vyhodnocení práce.

V příloze je umístěn obsah přiloženého CD.

## <span id="page-9-1"></span>**Cíl práce**

Cílem této práce bylo připravit výrobu tvarově složité součásti pro soustružnicko-frézovací obráběcí centrum Mazak Integrex 100-IV s využitím CAD/CAM systému Edgecam, odladit pro toto centrum NC program a součást obrobit.

## <span id="page-10-0"></span>**1 Teoretická část práce**

### <span id="page-10-1"></span>**1.1 Historie CNC strojů**

Začátek třískového obrábění se datuje až do 18. a 19. století do doby průmyslové revoluce. Významný vývoj nastal ve 20. století, kdy do procesu třískového obrábění začaly výrazně vstupovat prvky řízení a automatizace, což pokračuje až do dnešních dní.

Vývoj CNC obráběcích strojů, tedy číslicové techniky, probíhal hned v několika oblastech: jednotlivé strojní komponenty, výrobní soustavy, řídicí systémy a strojní celky. Již okolo roku 1950 se začaly pro pohon používat elektricky řízené hydromotory, později elektricky řízené motory. Pro odměřování polohování se užívalo optických principů. První NC konzolové frézky byly víceméně modifikované konvenční stroje (Feranti ve Skotsku, Parson v USA).

V roce 1960 uvedla americká firma Kearney & Trecker na trh první obráběcí (frézovací) centrum, kde NC systém byl již tranzistorový. NC stroje se začínaly integrovat do prvních výrobních linek.

Sedmdesátá léta přinesla první soustružnické centrum s rotačními nástroji pro frézování a vrtání. NC systémy byly doplněny pamětí a umožnily editaci programů a odtud byl jen malý krok k CNC systémům.

V osmdesátých letech došlo k výraznému prosazení soustružnických a frézovacích center do technologií třískového obrábění.

V 90. letech se výrazně zvyšovala přesnost jednotlivých součástí NC strojů, zvyšovala se produktivita výroby, byly zavedeny velkokapacitní zásobníky s mezioperační dopravou nástrojů i obrobků a CNC stroje měly poměrně otevřenou architekturu.

21. století je ve znamení vývoje nové generace obráběcích center. Jsou tvořeny převážně multifunkční stroje a výrazně se mluví a realizuje sjednocování hardware a software. Běžně jsou do CNC strojů integrovány CAD/CAM systémy a podporuje se provázanost na externí počítačové stanice. [10]

## <span id="page-10-3"></span><span id="page-10-2"></span>**1.2 Historie CAD/CAM**

#### **1.2.1 Historie ve světě**

Historie CAD/CAM systémů je spojena s potřebou usnadnit a zrychlit práci s přípravou NC programů. Vždy se jedná o zkrácení vedlejších časů při tvorbě NC programů a následném seřízení výroby. Historie CAD/CAM systémů se ve světě píše od roku 1950, kdy bylo vynalezeno světelné pero, které fungovalo na principu namalovaného obrazu, který byl elektrostaticky zachycen na stínítku obrazovky. První komerční CAD/CAM systém byl vyvinut Dr. Hanrattym, označovaným za otce

CAD/CAM, v roce 1957. Roku 1960 vznikla firma McAuto (dnes Boeing), která vytvořila software CADD pro navrhování dílů letadel, nejvýkonnější CAD/CAM systém své doby. V roce 1977 se francouz Marcel Dassault a jeho tým rozhodli vytvořit trojrozměrný, interaktivní program. Výsledkem byl 3D systém CATIA (Computer-Aided Three-Dimensional Interactive Application), jehož první verze CATIA Version 1 byla uvedena na trh v roce 1982, jako produkt pro 3D modelování a NC programování. Ve stejném roce byla v Kalifornii založena firma Autodesk Johnem Walkerem. Hlavním cílem se stala myšlenka vytvořit CAD program pro PC s cenou do 1000 USD. Společnost Bentley Systems, Inc. vznikla v roce 1985, kde byl vyvíjen software MicroStation. V roce 1988 byla vydána první verze Pro/ENGINEER. O rok později byl ruskou firmou ProO představen software T-Flex, parametricky strojírenský CAD systém pro PC. Roku 1993 byla založena firma SolidWorks, jejímž záměrem bylo přijít na trh s prvním 3D CAD systémem pro operační systém Windows. Dále jsou vydávány nové verze již zaběhnutých programů a v roce 2000 se většina velkých společností začala zabývat skupováním menších společností. [12]

#### **1.2.2 Historie v ČR**

<span id="page-11-0"></span>V Československu se CAD/CAM začal používat před rokem 1988, před érou PC a je přímo spojen s vývojem CAD/CAM. Tehdy ve státním podniku Kovosvit Sezimovo Ústí, na počítačích Hewlett Packard (HP 30 a HP 45) a Metra Blansko (IT 20), byl vyvinut na platformě BASIC předchůdce CAD/CAM Kovoprogu. Roku 1989 je v programovacím jazyce Pascal vytvořen další vývojový stupeň Kovoprog. Následující rok byl představen Kovoprog 2 pro operační systém MS DOS. Poté v roce 1996 verze Kovoprog 3, psaná jazykem C++, stále pro MS DOS. Verze 4.00 již pro Windows byla uvolněna roku 1998 (EDM drátové řezání) a v roce 2000 (třískové obrábění). Vývojáři tohoto CAD/CAM nezahrnuli potřebu práce s plošnými a objemovými modely a zůstali pouze u načítání elektronických výkresů. Proto dnes nedokáží nabídnout řešení pro práci s CAD modeláři jako je např. Inventor, CATIA a další.[10]

#### <span id="page-11-1"></span>**1.3 Vysvětlení základních pojmů**

Problematika výroby za pomocí moderních technologií v oblasti obrábění se stále pohybuje kolem třech základních pojmů. Těmi jsou zkratky CAD/CAM, NC a CNC. Všechny tyto termíny jsou poměrně blízce spjaty.

- CAD/CAM systém počítačový systém s integrovanou podporou konstrukce a výroby součásti, CAD (počítačová podpora procesu konstruování), CAM (počítačová podpora výroby), podpora výroby lze realizovat i na úrovni NC programu (číslicově bez použití počítače)
- NC číslicové řízení operací obrábění (přímé vkládání číslicových údajů), za NC stroj je tedy považován číslicově řízený stroj

- CNC stroj – stroj s číslicovým řízením počítačem [1][10]

## <span id="page-12-0"></span>**1.4 Číslicově řízené stroje NC/CNC**

V minulosti byl rozdíl mezi NC a CNC strojem. CNC stroj využíval softwarový program, zatímco NC pracoval za pomoci děrných pásek. V dnešní době se za NC stroj označuje CNC stroj, děrné pásky se v praxi již nepoužívají.

Využití NC/CNC strojů oproti klasickým konvenčním strojům vyžaduje kvalifikovaný personál vytvářející NC programy, vysoké investiční a servisní výdaje, měřící zařízení pro seřizování nástrojů, dopravní zařízení, manipulační zařízení a podobně. Odměnou za vynaložené náklady je snížení výrobních a neproduktivních časů na minimum, nižší zmetkovitost, menší nároky na obsluhu stroje, vyšší přesnost výroby a snadná opakovatelnost.

Číslicově řízené obráběcí stroje se nejčastěji dělí podle počtu os. Pro tuto práci bylo zvoleno víceosé obráběcí centrum, to znamená ze skupiny 4 a více os. (Pro představu mezi 1-osé stroje patří CNC vrtačky, 2-osé CNC soustruhy, 3-osé CNC frézky.) [1]

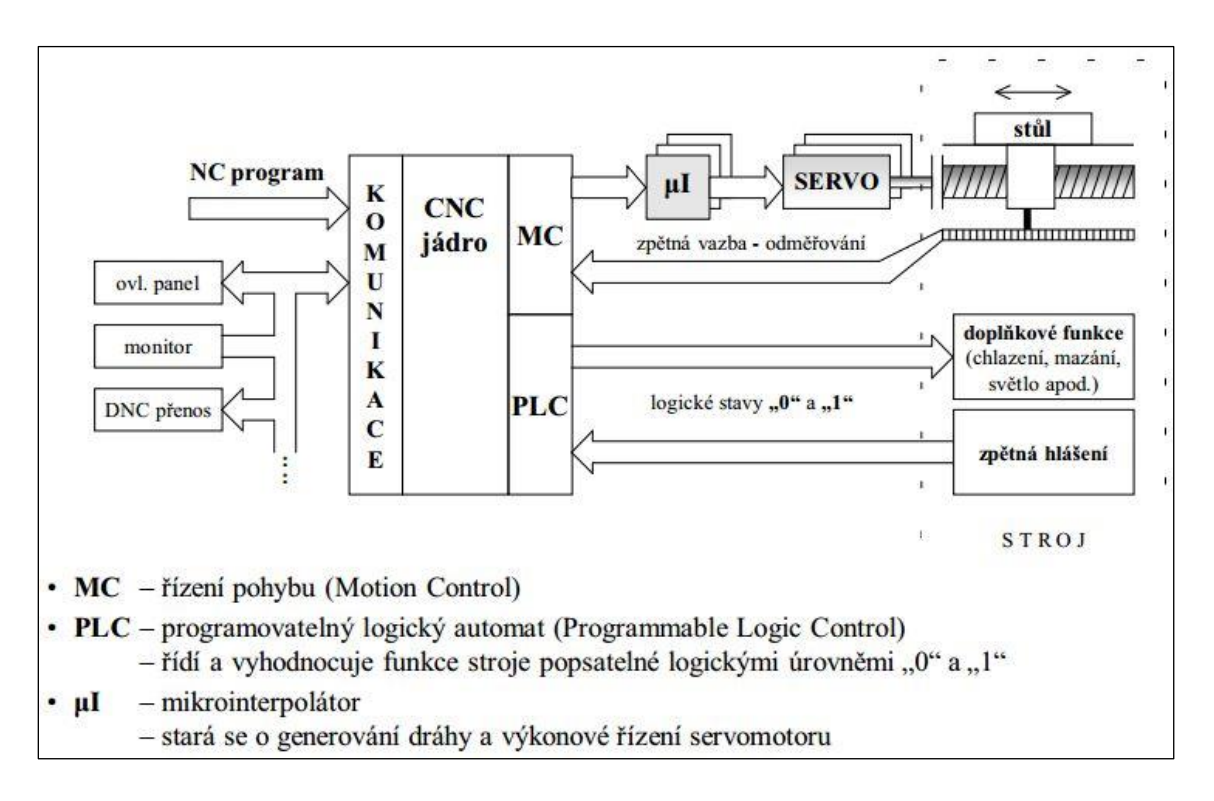

#### **Obrázek 1** *Schema CNC systému [1]*

<span id="page-12-1"></span>Zjednodušeně lze CNC systém popsat tak, že za pomoci ovládacího panelu a monitoru (nebo již připraveného NC programu) komunikujeme s CNC jádrem systému., které za pomoci servopohonu, mikrointerpolátoru (ten je zodpovědný za generování dráhy a výkonové řízení servopohonu) a řízení pohybu posouvá ostatními částmi stroje dle našich představ. [1]

Přesnost NC/CNC strojů je dána součtem chyb řídicího systému a mechanických chyb. Rozložení mechanických chyb se řídí Gaussovým rozdělením, kdy parametr σ (rozptyl) je udáván výrobcem. [1]

### <span id="page-13-0"></span>**1.5 Orientace stroje**

Pro zadávání pojezdových drah nástrojů je nezbytně nutné jednoznačně určit souřadné osy pracovního prostoru stroje. Definice souřadných soustav vychází z normy ISO 841. [1]

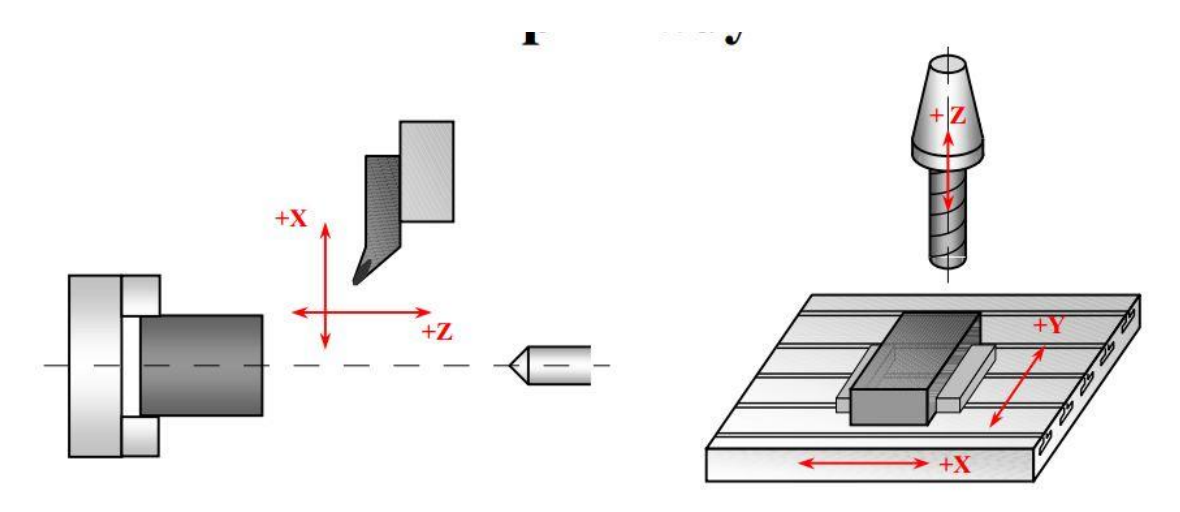

**Obrázek 2** *Souřadný systém os [1]*

<span id="page-13-1"></span>Osy X, Y, Z označují posuvy, kladný smysl pohybu v určité ose je ve směru narůstání obrobku.

Osy A, B, C označují rotační pohyby kolem os posuvu.

Hlavní osou stroje je osa Z. Je rovnoběžná například s osou vřetene, plasmy nebo drátu.

Hlavní osou je však osa X. Ta je v rovině upínání obrobku. [1]

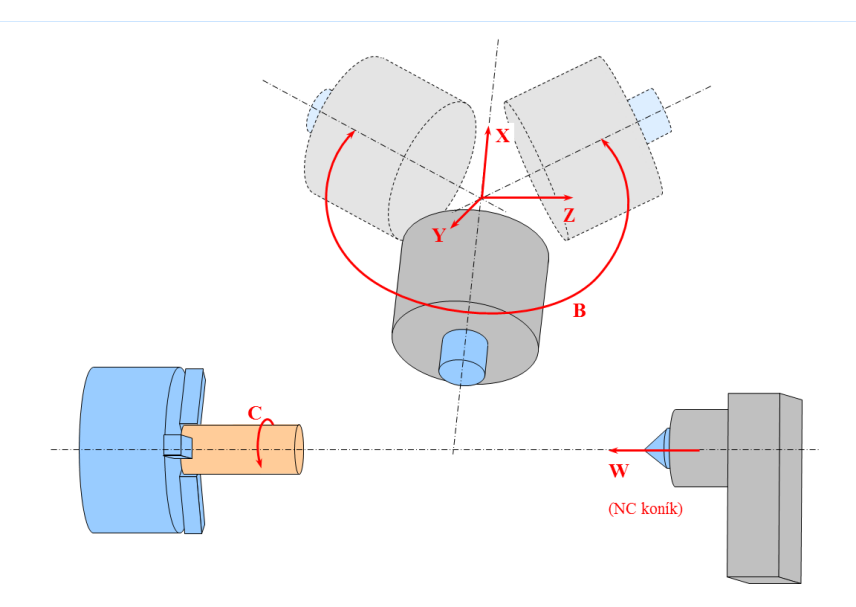

<span id="page-13-2"></span>**Obrázek 3** *Souřadný systém os na stroji Mazak*

### <span id="page-14-0"></span>**1.6 Vztažné body CNC stroje**

Na 2-osém soustruhu obvykle nástroj koná oba pohyby, to znamená v ose X i Z. Jinak tomu je u strojů tří a více osých. Na frézce pohyby v rovině XY obvykle koná stůl, v ose Z se pohybuje vřeteno.

Pro práci je též velmi nutné určit si vztažné body CNC stroje, s jejich pomocí je možno definovat vzájemnou polohu stroje, nástroje a obrobku. V závislosti na těchto bodech může být potom určena a kontrolována např. poloha nástroje. Pro ně platí ustálené definice. [1] [11]

- $M$  nulový bod stroje
- W nulový bod obrobku
- N nulový bod nástrojového držáku
- P nulový bod nástroje
- R referenční bod

Nulový bod stroje je zadaný počátkem systému souřadnic stroje a je pevně umístěn, zadán výrobcem, zapsán ve strojní dokumentaci a je na něj seřízen měřící systém stroje. U soustruhu je většinou situován na čelní dorazovou plochu vřetene (musí být kdykoliv zaměřitelný). Uživatelem nemůže být měněn, ale může být posunut do zvolené polohy.

Nulový bod obrobku definuje programátor, váží se k němu všechny programované souřadnice drah v NC programu, jeho poloha je měřena od nulového bodu stroje, tedy od bodu M a je možné jej volit naprosto libovolně a v průběhu programu může být tento bod měněn dle potřeby. Od tohoto bodu jsou počítány rozměry obrobku a přepočítány zadané souřadnice pro jednotlivé pohyby.

Nulový bod nástrojového držáku je stejně jako nulový bod stroje stanoven výrobcem, jedná se o referenční bod nástrojového držáku, ke kterému se vztahují rozměry veškerých nástrojů.

Nulový bod nástroje se nachází u soustružnických nožů na teoretické špičce nože. Naopak u rotačních nástrojů tento bod leží v ose nástroje a to na jeho čele.

Referenční bod je udán výrobcem. Po zapnutí stroje je nezbytný k nalezení výchozího počátku souřadného systému M. Pokud má ovšem stroj absolutní odměřování polohy, ztrácí referenční bod svůj význam.

U základního 2-osého soustruhu leží všechny vztažné body v jedné rovině, u frézek leží naopak v prostoru. [1] [11]

### <span id="page-14-1"></span>**1.7 Korekce nástrojů**

Geometrickou charakteristiku nástroje určují korekce nástroje. Vztahují se k bodu N (nulový bod nástrojového držáku). Předseřídit soustružnický nůž nebo frézu je možné ručně. K tomu se využívá číselníkový úchylkoměr, který zaznamená délku frézy nebo vrtáku. Pro zjištění průměru nástroje je vhodný klasický mikrometr nebo posuvné měřítko. U soustruhu se využívá speciální přístroj, nazývaný např. nástrojové oko. [1]

Seřizovat nástroje lze i mimo stroj, tyto seřizovací přístroje pracují na bázi optického měření, velmi často s použitím kamery jako snímače obrazu břitu a automatickým vyhodnocením jeho polohy. Objektivita měření tím roste, seřizovací časy se přesunou mimo stroj a tím se zvýší čas práce stroje a s ním produktivita výroby. Tím dojde k eliminaci chyb obsluhy. [1]

## <span id="page-15-0"></span>**1.8 Nastavení nulového bodu obrobku**

Toto nastavení je velmi důležité, chybné změření nebo vyvolání jiného posunutí nulového bodu může vést ke kolizi nástroje s obrobkem nebo upínači. Velmi pravděpodobně by mohlo dojít k havárii stroje.

## <span id="page-15-2"></span><span id="page-15-1"></span>**1.9 Použité stroje, nástroje a software**

### **1.9.1 Použitý software- Systém Edgecam**

Edgecam je kompletní CAM software, který umožňuje programování soustružnických, frézovacích a soustružnicko-frézovacích strojů. Pomocí tohoto softwaru lze programovat i velmi složité součásti, jedná se o vhodné řešení jak pro produkční obrábění, tak i pro výrobu tvarových forem a zápustek. Využívají se jak dvouosé, tak až pětiosé frézovací operace.[4]

Plná podpora CAD systémů, obráběcích strojů nebo nástrojů i technologií u poslední verze Edgecam 2015 R1 je již samozřejmostí. Tato práce byla zpracována ve verzi 2012. Rozdíl mezi jednotlivými verzemi ovšem není zásadní. Samozřejmou součástí Edgecam je český manuál a všechny podpůrné nástroje v češtině. Edgecam umožňuje i přepínání mezi jazykovými verzemi, takže je možno používat i jiné jazyky jako např. angličtinu nebo němčinu. [4] [8]

<span id="page-15-3"></span>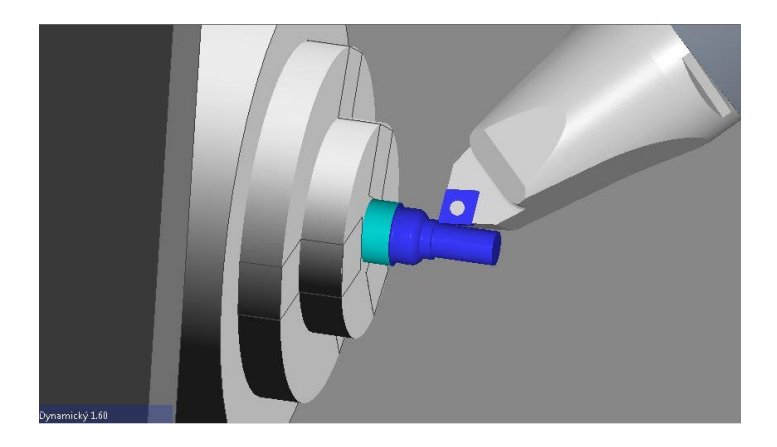

**Obrázek 4** *Software Edgecam*

Využití najde v leteckém, automobilovém, lékařském i petrochemickém průmyslu. Mezi jeho největší výhody patří snadný přístup k dalším průmyslovým odvětvím, zkrácení fáze přípravy výroby, snížení množství použitého materiálu a snadnější přizpůsobení přáním zákazníků. To vše vede k zvýšení produktivity a tím tedy i výnosnosti. [5] [7]

Edgecam je dodávaný celosvětově přes síť specializovaných certifikovaných partnerů. Strategickým partnerem VERO SOFTWARE pro Českou a Slovenskou republiku je společnost NEXNET, a.s. [4]

#### **1.9.2 Frézování v systému Edgecam**

<span id="page-16-0"></span>Maximální efektivity výroby lze dosáhnout jak při výrobě jednoduchých i složitějších prizmatických dílů, tak i tvarových plošných modelů. [5]

Uživatel dokáže vytvořit dráhu nástroje velmi snadno a rychle za pomoci širokého spektra flexibilních frézovacích cyklů a operací. K tomu využívá soustavného jednoduchého dialogu s všudypřítomnou nápovědou a obrázky. Tyto operace jsou vhodné především pro uživatele, kteří se softwarem tohoto typu teprve začínají. [5]

K obrábění může být využit spirální nebo koncentrická strategie. K dokončování se nabízí mezizáběr pro dohrubování. Za pomoci volby parametru "Rychlý objezd rohu" nebo "Prizmatická geometrie" je možné kontrolovat NC kód. [5]

Hlavními výhodami jsou zvýšení použitelnosti stroje spolu se zkrácením strojních a programovacích časů. Chyby se eliminují již v programu, je možné graficky simulovat mimo stroj a tím zabránit kolizím a poškozením strojů a nástrojů. Díky přesným výpočtovým časům lze dosáhnout přesnější kalkulace. Tím zároveň snížit náklady na nástroj a polotovar. [5]

Při zvolení 4 a 5-osého plynulého obrábění se získá oproti 3-osému mnoho nesporných výhod. Použití jednoho obráběcího postupu bez nutnosti ručního přestavení dílu má za následek nejen snížení strojního času, hlavně ale i dodržení přesnosti polohování. V podstatě jsou eliminovány případné chyby způsobené opakovaným přeupnutím výrobku. Dalším nezanedbatelnou výhodou oproti klasickému obrábění je dodržení optimálního úhlu kontaktu obráběné plochy s nástrojem. U negativních stěn nebo například u hlubokých dutin není nutností kus otáčet nebo pořizovat drahé speciální nástroje. [5]

#### **1.9.3 Soustružení v systému Edgecam**

<span id="page-16-1"></span>Stejně jako u frézování Edgecam nabízí silné hrubovací a pokročilé dokončovací soustružnické cykly, ve spojení s vrtacími a vyvrtávacími cykly. NC kód se může získat jak v rozepsaném, tak i v pevném cyklu stroje. I u soustružení výpočet obráběcích drah probíhá s ohledem na aktuální použité nástroje a zbývající materiál k obrobení. Tím se dokáže eliminovat podřezávání nebo například volné obrábění

prázdného prostoru. Speciální cyklus pro hrubování zápichů umožňuje odebírat materiál po krocích, a tím zabránit tvorbě příliš dlouhé třísky, čímž je sníženo riziko poškození nástroje. Dokončovací cykly pro soustružení nabízejí možnosti použití korekcí a přídavků k obráběným plochám, stejně jako automatické nastavení variabilních posuvů a otáček. Lze také nastavit parametry, kterými je určeno, kdy nástroj změní směr obrábění, aby byl zajištěn optimální řezný úhel. [6]

Pro zvýšení produktivity soustružení lze využít podpory pro břitové destičky Sandvik Coromant Wiper pro soustružnické nože. [6]

Edgecam soustružení poskytuje podporu pro široké spektrum obráběcích strojů, počínaje 2-osými soustruhy, přes stroje s více hlavami, stroje s protivřetenem, až po soustružnicko-frézovací centra poslední generace. [6]

Výhody soustružení v softwaru Edgecam jsou stejné jako u frézování, ve zkratce tedy jde o zvýšení použitelnosti stroje, zkrácení programovacích a strojních časů, eliminace chyb v programu, možnost grafické simulace, nedochází ke kolizím, snižuje náklady na polotovar a nástroje a zároveň usnadňuje cenovou kalkulaci.

### <span id="page-17-0"></span>**1.10 Použitý stroj - Mazak Integrex 100-IV**

Stroje MAZAK ze série Integrex patří mezi nejrozšířenější multifunkční frézařsko-soustružnická centra na světě. Víceúčelové stroje s možností frézování, soustružení a vrtání dovolují plynule obrábět frézovací a soustružnické operace na obou stranách obrobku během jednoho nastavení. Zvýšení zisků je ale na úkor komplexního programování. Klíčovým faktorem ve využití soustružnicko-frézařského potenciálu strojů je správný CAM systém a jeho kvalifikovaná obsluha. [9]

#### <span id="page-17-1"></span>**1.10.1 Technické údaje stroje [3]:**

- Velikost hlavního vřetena 6"
- Maximální průměr obrobku 160mm
- Maximální délka obrobku 518mm
- Zdvih v jednotlivých osách X 410mm, Y 570mm, zdvih 140mm
- Zásobník na 20 nástrojů

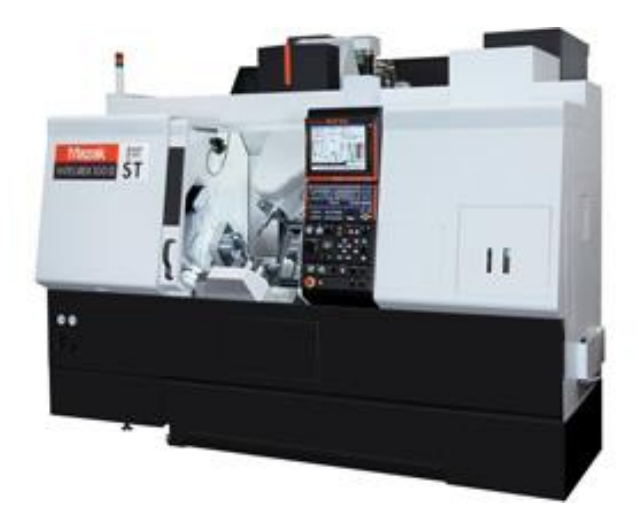

**Obrázek 5** *Mazak Integrex 100-IV [3*]

### <span id="page-18-1"></span><span id="page-18-0"></span>**1.11 Rozbor funkcí v CAD/CAM systému Edgecam**

Systém Edgecam nabízí dvě možnosti tvorby programu. Lze je rozdělit na jednodušší a složitější. Pracovní postup se tvoří pomocí záložek OPERACE nebo FRÉZOVÁNÍ (respektive SOUSTRUŽENÍ). Nabídka v záložce OPERACE je jednodušší, nejprve se vybírají obráběné plochy a následně se vyplňují tabulky, které jsou oproti druhé záložce prostší a tím pádem vhodné pro začátečníky. Druhou variantou je záložka FRÉZOVÁNÍ (SOUSTRUŽENÍ). Ta obsahuje složitější tabulky, umožňuje složitější operace. Nejdříve se zde volí nástroj, následně se vyplní tabulky a nakonec přichází volba plochy. Tabulky jsou vzájemně provázány a dají se během tvorby programu upravovat, takže se nemusí smazat při chybném zadání parametrů. [2]

## <span id="page-19-0"></span>**2 Praktická část**

### <span id="page-19-1"></span>**2.1 Postup výroby:**

Pro výrobu tvarově složité součásti byl vybrán a vytvořen model implantátu zubu. Zubních implantátů je v dnešní době nepřeberné množství a jejich nošení není ničím výjimečným. Jedná se o finančně náročnější variantu náhrady zubu, například oproti dostupnějšímu můstku či protéze. Ovšem není nutné broušení okolních zubů a trvanlivost se pohybuje v desítkách let. Implantáty jsou vytvářeny na specializovaných pracovištích.

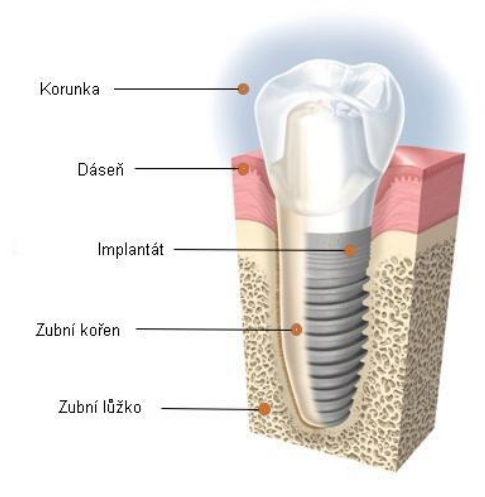

**Obrázek 6** *Zubní implantát [13]*

<span id="page-19-2"></span>Jako materiál se používá převážně titan, může však být použit i zirkondioxid či plast typu PEEK. Vyráběné implantáty bývají tvořené dvěma částmi a to samotným implantátem (šroubem) a korunkou. Pro účel této práce byl model zubu zjednodušen na komplet šroub a korunka, celý zvětšen, aby bylo možné jej vyrobit s pomocí obráběcího centra Mazak Integrex 100-IV. Vznikl tím šroub s lichoběžníkovým závitem. Na začátku se navrhl implantát, který byl následně realizován pomocí CAD systému CATIA V5R19, jelikož program Edgecam, ve kterém se vytvářel postup pro obrábění, potřebuje jako vstupní informaci CAD data.

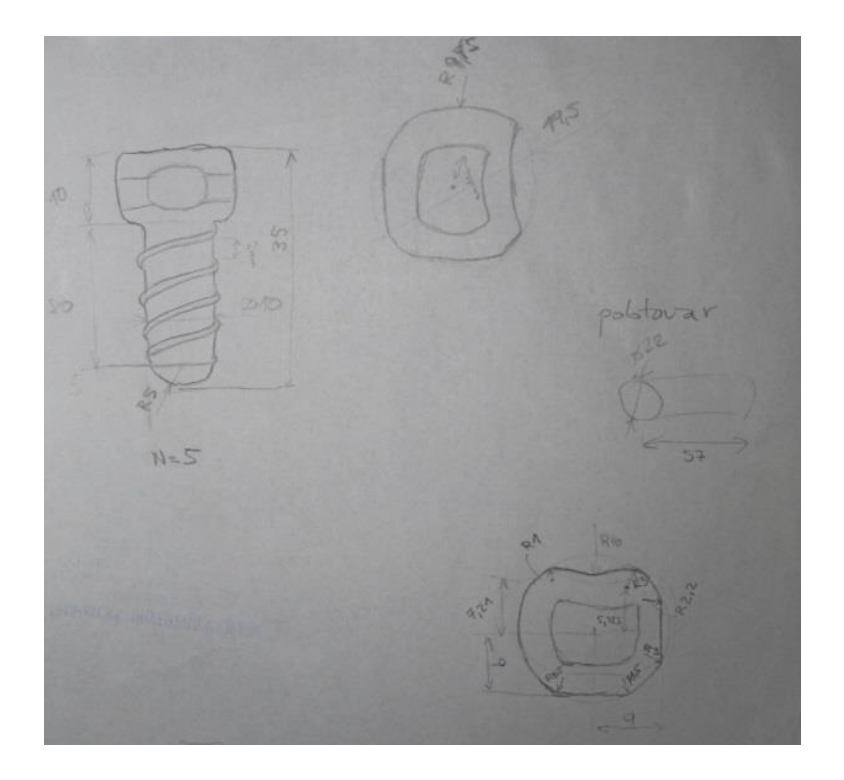

**Obrázek 7** *Prvotní nákres*

<span id="page-20-0"></span>Model byl během tvorby mnohokrát modifikován, aby jeho výroba byla z výrobního hlediska zajímavá a pro tuto práci dostatečně náročná na výrobu.

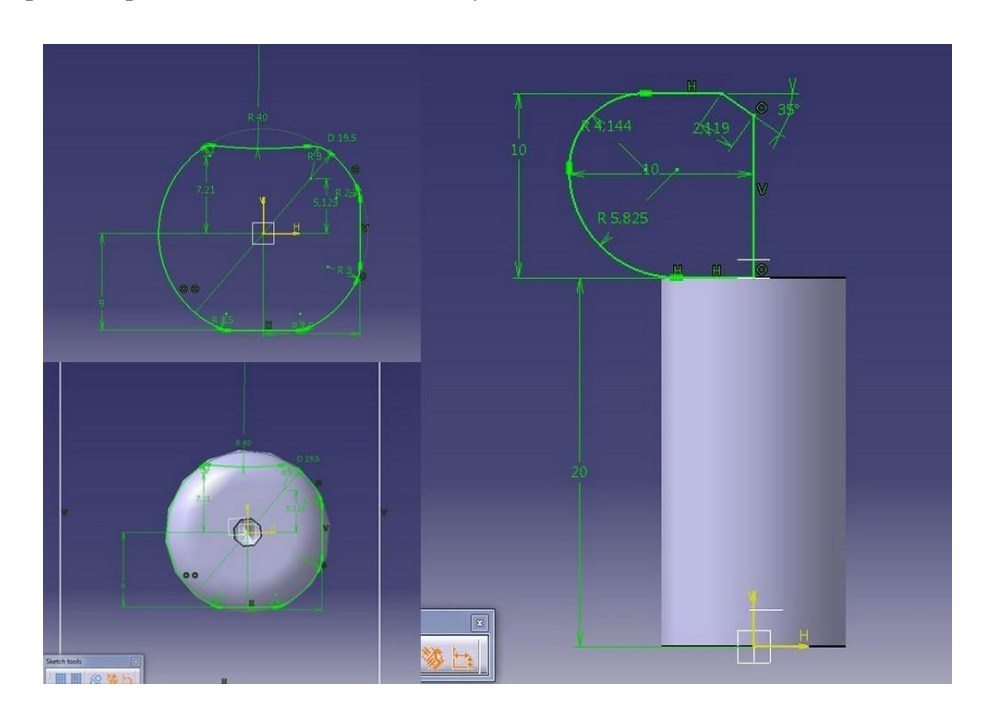

<span id="page-20-1"></span>**Obrázek 8** *Tvorba a modifikace modelu, software CATIA V5R19*

Výsledkem byl "šroub s lichoběžníkovým závitem". Ten byl následně převeden do formátu STEP, který je již možné použít v programu Edgecam, kde již probíhala samotná tvorba obráběcího postupu. Vstupní informace nemusí být vždy ve formátu STEP, Edgecam zvládne i jiné v závislosti na zakoupené licenci.

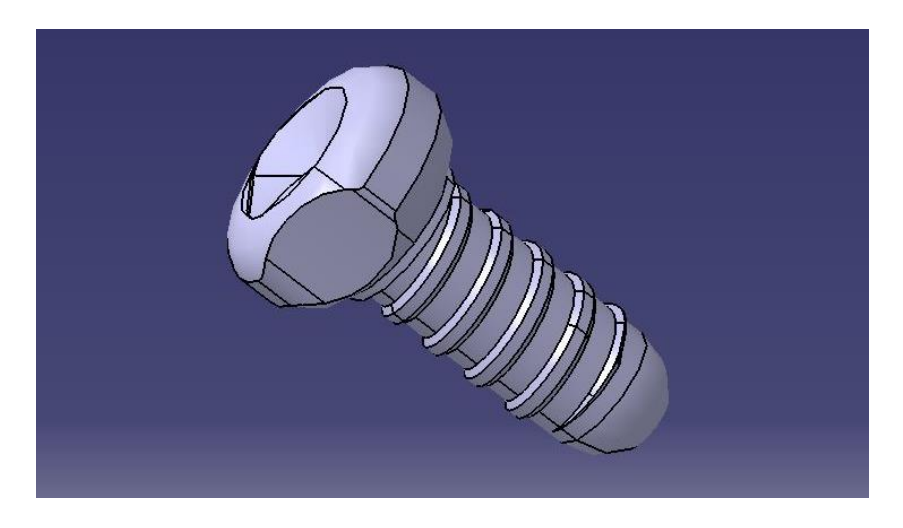

**Obrázek 9** *Výsledný model, software CATIA V5R19*

<span id="page-21-0"></span>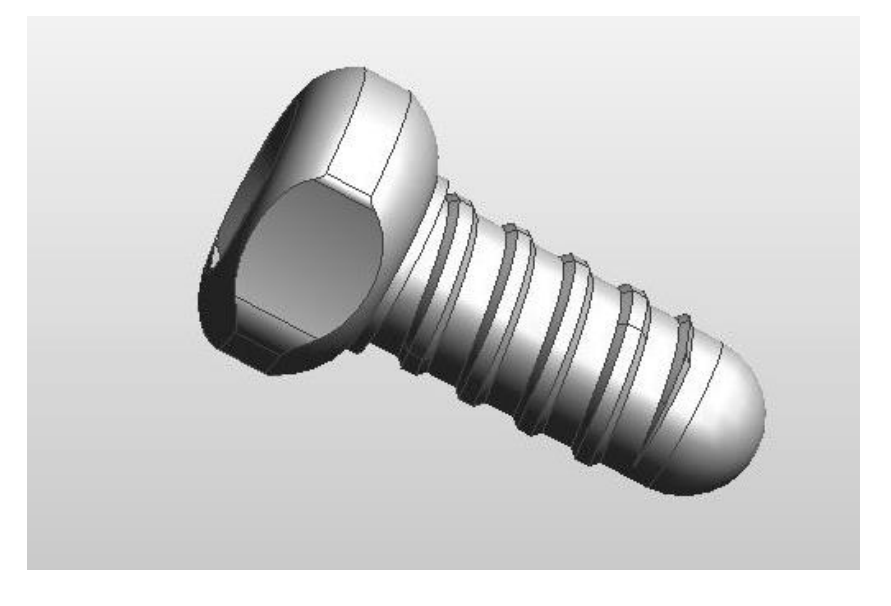

**Obrázek 10** *Převedený model z CATIA VR19 do Edgecam*

<span id="page-21-1"></span>Poté se načetl vytvořený model do programu Edgecam a nastavilo se pracovní prostředí. Edgecam nabízí dvě základní části a těmi jsou KONSTRUKCE-DESIGN a TECHNOLOGIE, mezi jednotlivými částmi jde kdykoliv libovolně přepínat pomocí ikon v pravém horním rohu. Symbol tužky označuje KONSTRUKCI-DESIGN a TECHNOLOGII označuje symbol nástroje v upínači.

<span id="page-21-2"></span>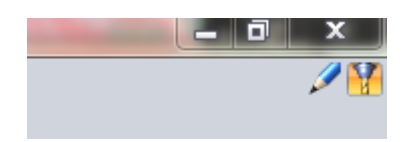

**Obrázek 11** *Ikony základního rozhraní program Edgecam*

V části konstrukce byl nastaven souřadný systém pro soustružení, jelikož se jednalo o rotační součást. Dále se jako polotovar zvolil válec průměru 22 mm a délky 57 mm.

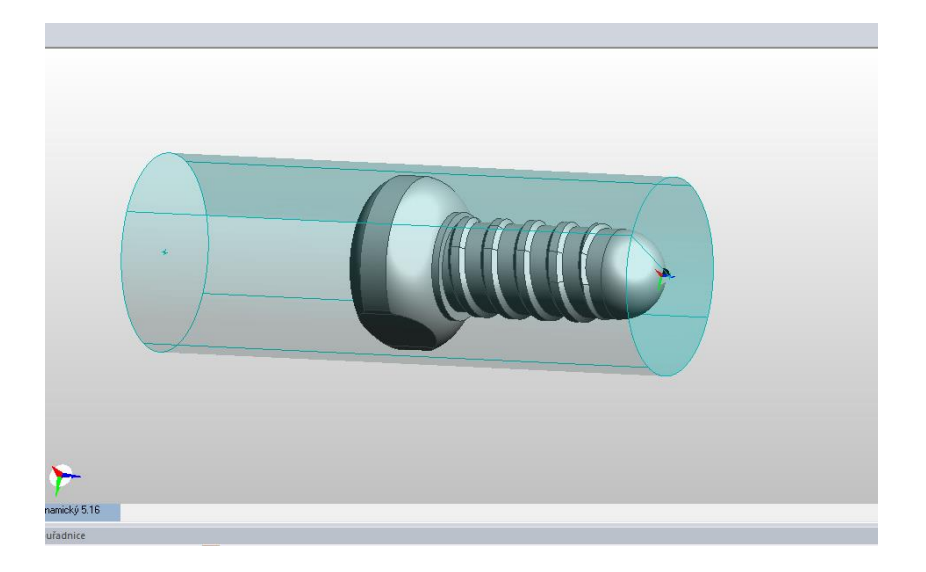

**Obrázek 12** *Volba polotovaru, Edgecam*

<span id="page-22-0"></span>Byly rozpoznány veškeré útvary pro obrábění – jak pro soustružení, tak pro frézování, protože hlava "šroubu" obsahovala i plochy, jež bylo potřeba frézovat. Následovalo přepnutí do technologie, kde bylo potřeba vyplnit tabulku s názvem postupu a zvolit si postprocesor.

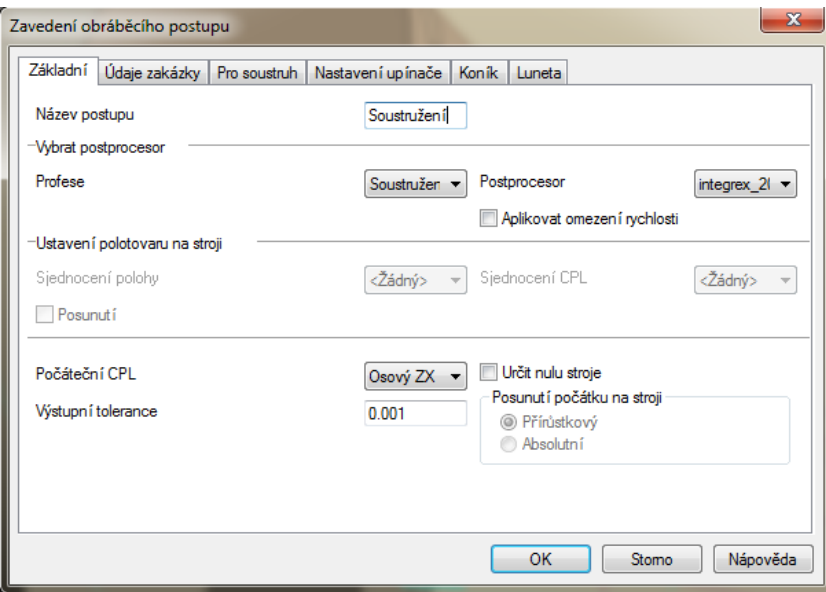

<span id="page-22-1"></span>**Obrázek 13** *Zavedení obráběcího postupu, Edgecam*

Dále následovala samotná tvorba programu obrábění. Ze zásobníku nástrojů se vybral vhodný soustružnický nůž a započala práce obrobením čela kvůli odstranění nerovností a otřepů polotovaru. Později došlo k obrobení základního profilu.

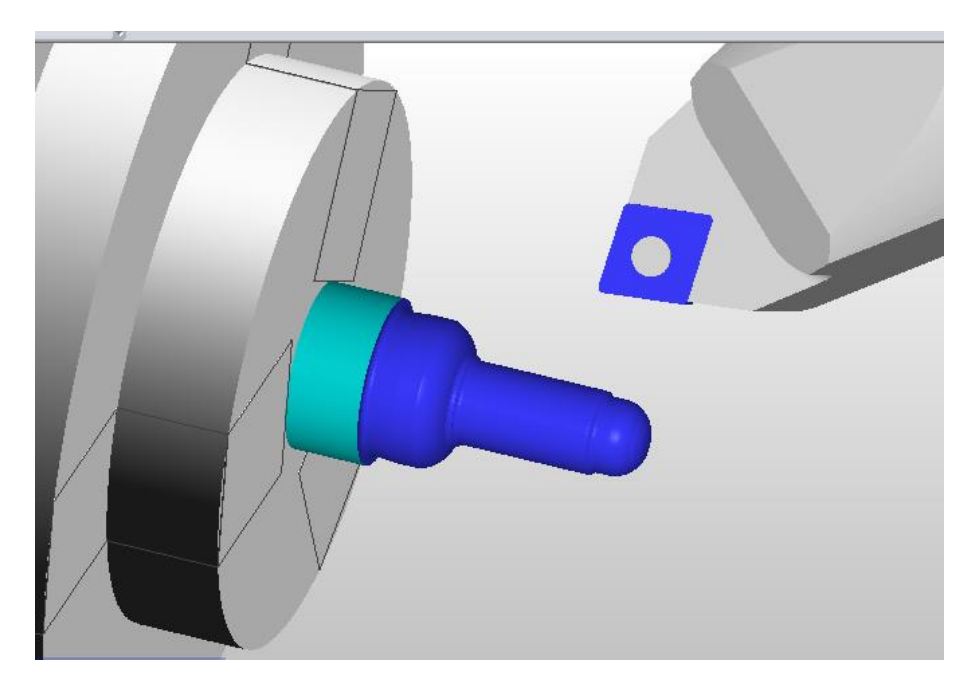

**Obrázek 14** *Obrobení základního profilu, Edgecam*

<span id="page-23-0"></span>Následovala výměna nástroje za stopkovou frézu a obrobení nerotačního tvaru obvodu hlavy šroubu.

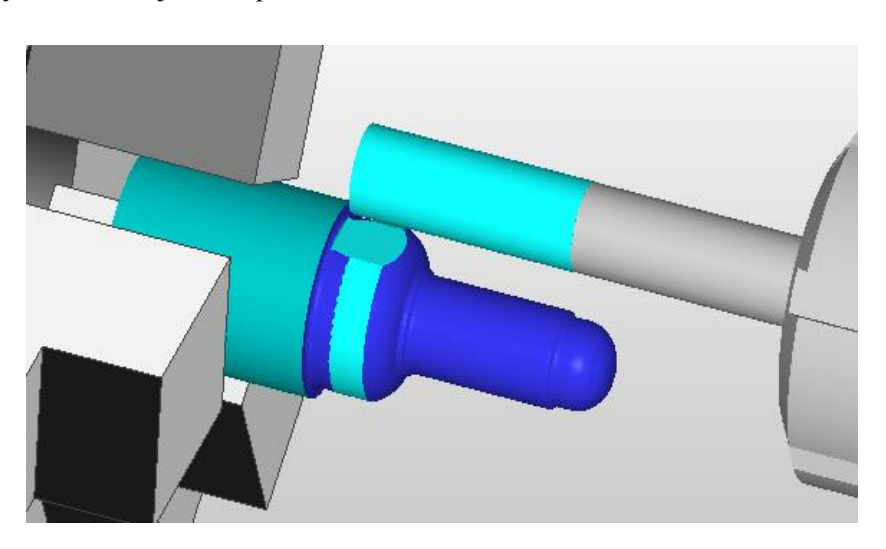

**Obrázek 15** *Frézování hlavy šroubu, Edgecam*

<span id="page-23-1"></span>Pro vznik závitu bylo nutné sestavit křivky šroubovice, z kterých se generovala dráha nástroje. Křivky vznikly z modelu obrobku, když byly jednotlivé segmenty modelu pomocí funkce Geometrie z okrajů a hran spojeny do jedné, která posloužila jako vodící prvek pro nástroj. Předpokládaná dráha nástroje, kdy měl být nástroj veden šroubovicí, a obrobení mělo proběhnout na jeden záběr spojitým pohybem, se nepodařilo realizovat. Místo toho se nástroj vracel, obrábění probíhalo po jednotlivých segmentech a v obou směrech. Tento problém se nepodařilo analyzovat a optimalizovat, což se projevilo na

prodloužení výrobního času. U kusové výroby pro tuto práci to nebyl takový nedostatek. Při výrobě většího množství kusů či sériové produkci by již bylo vhodné se tímto podrobněji zabývat. Například místo použití cyklu Operace popsat dráhu nástroje, tj. šroubovici, přímým napsáním souřadnic v NC kódu.

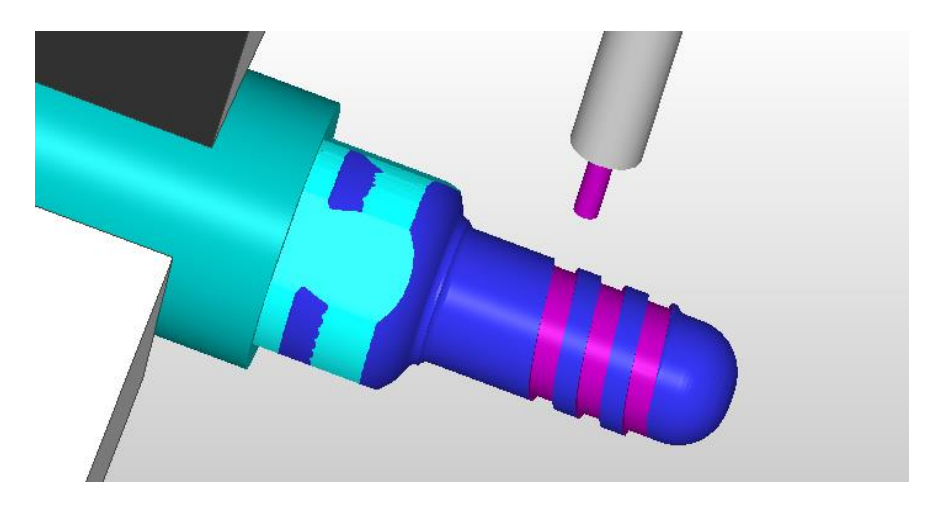

**Obrázek 16** *Frézování šroubovice pro závit, Edgecam*

<span id="page-24-0"></span>Obdobný postup byl zopakován při tvorbě zkosení profilu. I zde se opakoval problém nesouvislého obrábění po šroubovici, čímž byl navýšen výrobní čas implantátu.

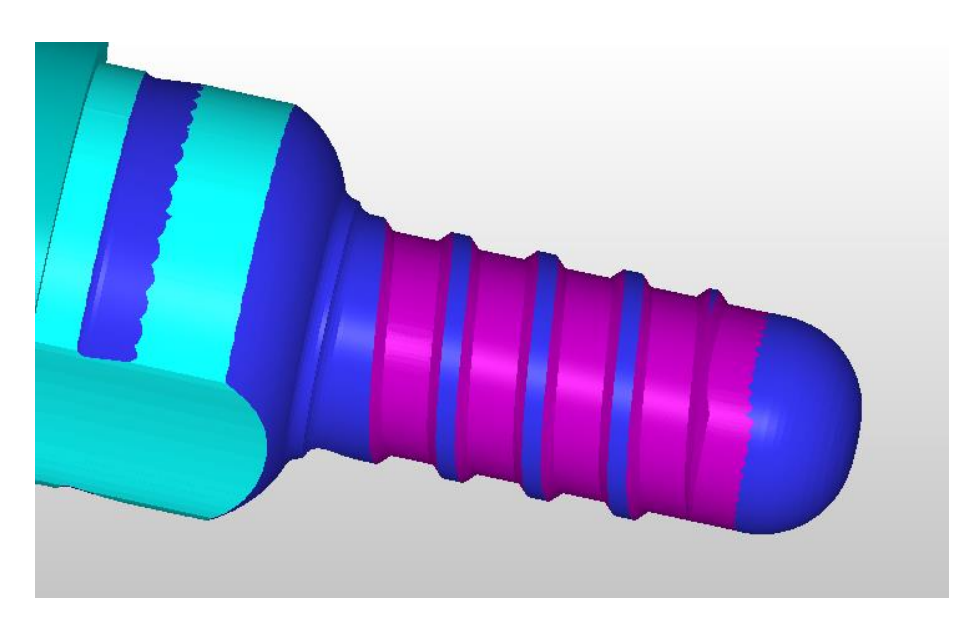

**Obrázek 17** *Obrobený závit se zkosením, Edgecam*

<span id="page-24-1"></span>Zbývalo obrobek upíchnout upichovacím nožem a první strana byla hotova. Posléze se uložil STL model výrobku potřebný pro tvorbu dalšího pracovního postupu pro obrobení hlavy šroubu. Pro obrábění druhé strany bylo nutné založit nový postup. V prázdném okně Edgecam byl otevřen původní STEP soubor s modelem (kvůli geometrii) a ustaven do soustružnické roviny, poté se pomocí funkce Vložit STL model nahrál STL model a srovnal tak, aby se překrýval s geometrií STEP souboru. Takto připravené modely posloužily jako polotovar pro obrábění druhé strany. Byla rozeznána geometrie obrábění a začal se vytvářet postup.

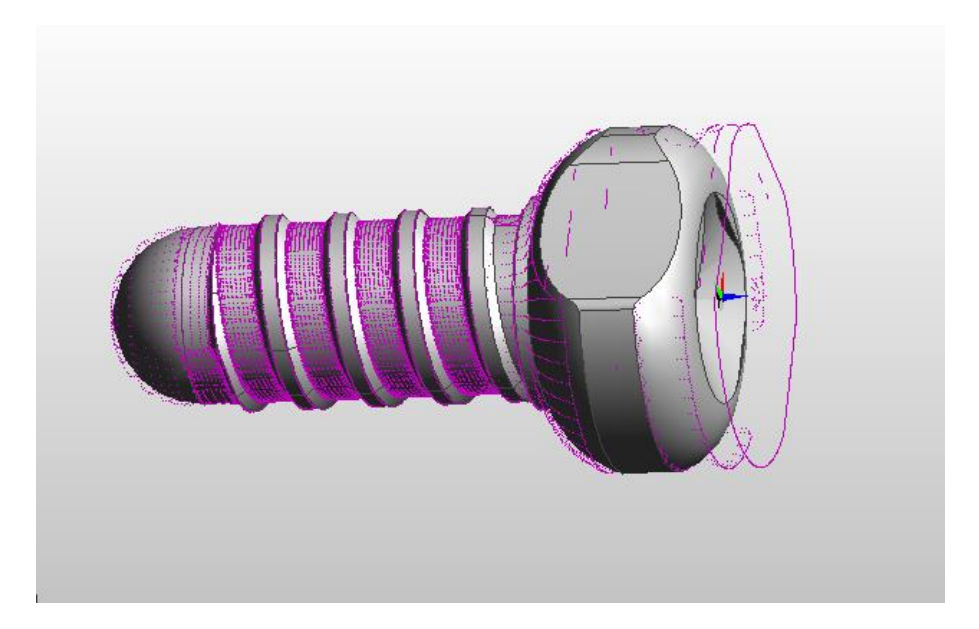

**Obrázek 18** *Sestavený STEP a STL soubor, Edgecam*

<span id="page-25-0"></span>Samozřejmostí bylo zarovnání čela na požadovaný rozměr, dále obrobení konečného vnějšího tvaru a nakonec pomocí vhodného nástroje vyfrézovat vnitřní profil hlavy.

<span id="page-25-1"></span>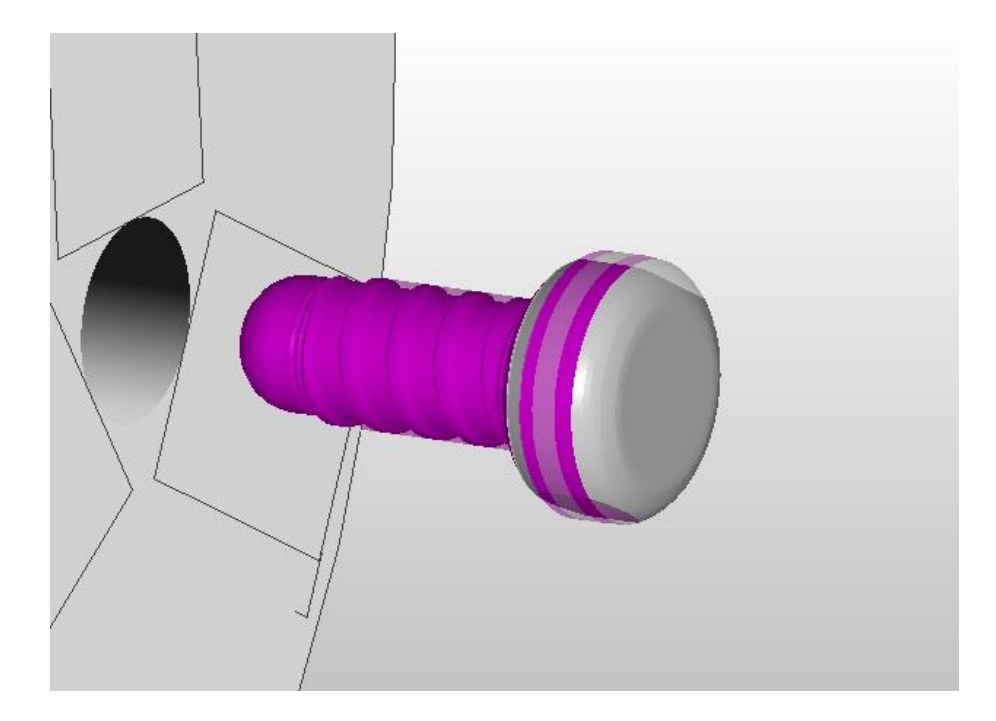

**Obrázek 19** *Obrobený vnější profil, Edgecam*

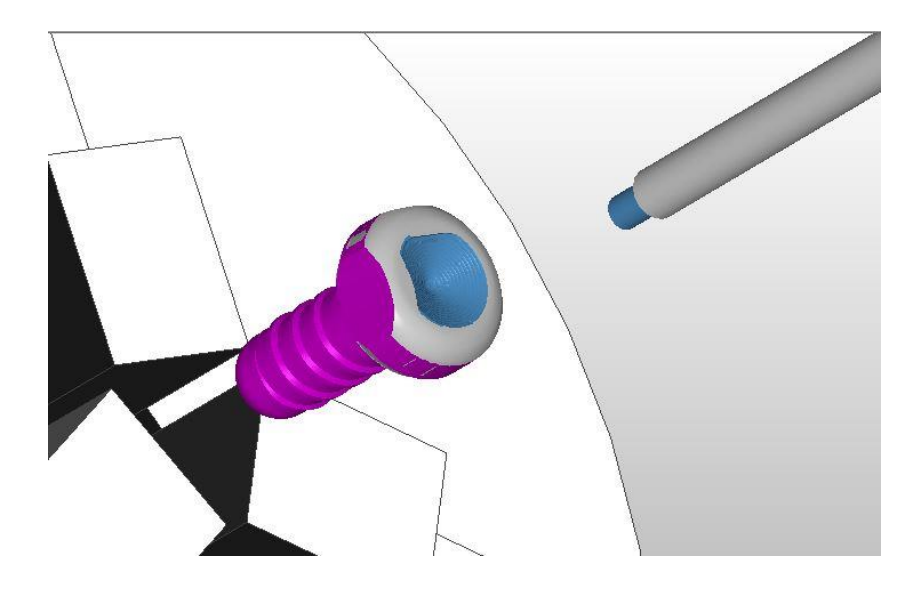

**Obrázek 20** *Obrobená hlava, Edgecam*

<span id="page-26-0"></span>Vše bylo odzkoušeno v simulaci, kterou nabízí Edgecam. Po simulaci byl vygenerován NC program, ve kterém byly provedeny nezbytné úpravy jako zadání správných čísel nástrojů dle nastavení na stroji. Následně se program přenesl do obráběcího centra Mazak Integrex 100-IV. Stroj bylo potřeba uvést do provozu, což obsahovalo zapnutí stroje, najetí do referenčního bodu, výběr vhodných nástrojů a jejich seřízení.

<span id="page-26-1"></span>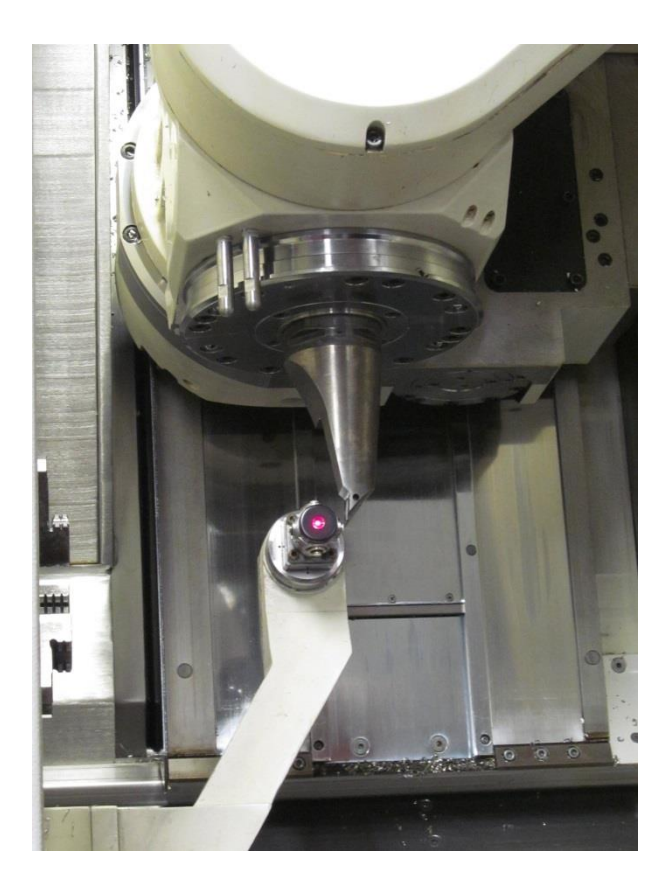

**Obrázek 21** *Seřizování nástroje, Mazak Integrex 100-IV*

Pro první stranu byly použity soustružnické nože a tři frézy. Konkrétně nůž Coroturn pro soustružení, válcová stopková fréza o průměru 10 mm na obrábění hlavy, stopková fréza o průměru 2 mm, kterou byl vytvořen základ závitu a stopková fréza o průměru 6 mm a vrcholovém úhlu 90 stupňů, jež sloužila ke zkosení hran šroubovice. Pro upíchnutí obrobku to byl upichovací nůž se šířkou ostří 2 mm. Pro druhou stranu se použila kromě již zmíněného soustružnického nože kulová fréza průměru 2 mm na tvorbu prohlubně hlavy a válcová fréza o průměru 4 mm na frézování hrany hlavy šroubu. Řezné podmínky byly nastaveny dle hodnot uvedených v tabulce Přehled řezných podmínek. Volba optimálního polotovaru a jeho upnutí do sklíčidla.

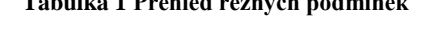

**Tabulka 1 Přehled řezných podmínek**

<span id="page-27-0"></span>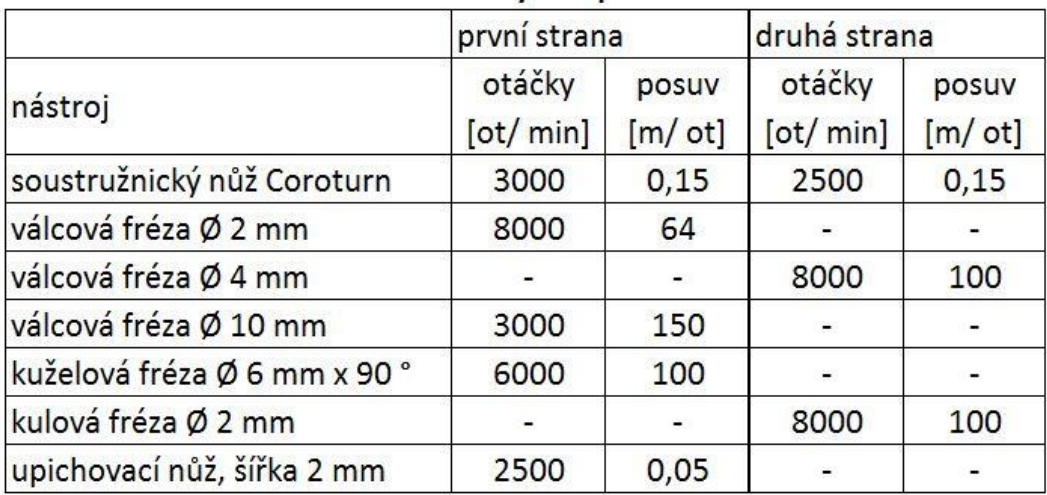

## Přehled řezných podmínek

Obráběcí centrum umožňuje úpravu NC kódu přímo na stroji. Což se ukázalo jako velice užitečné, protože bylo nutné program optimalizovat. Bylo potřeba upravit přejetí nástroje mezi obráběním jednoho sražení závitu k druhému. Podle původního programu se měl nástroj přemístit v ose Y a Z a v ose X se držet v konstantní výšce.

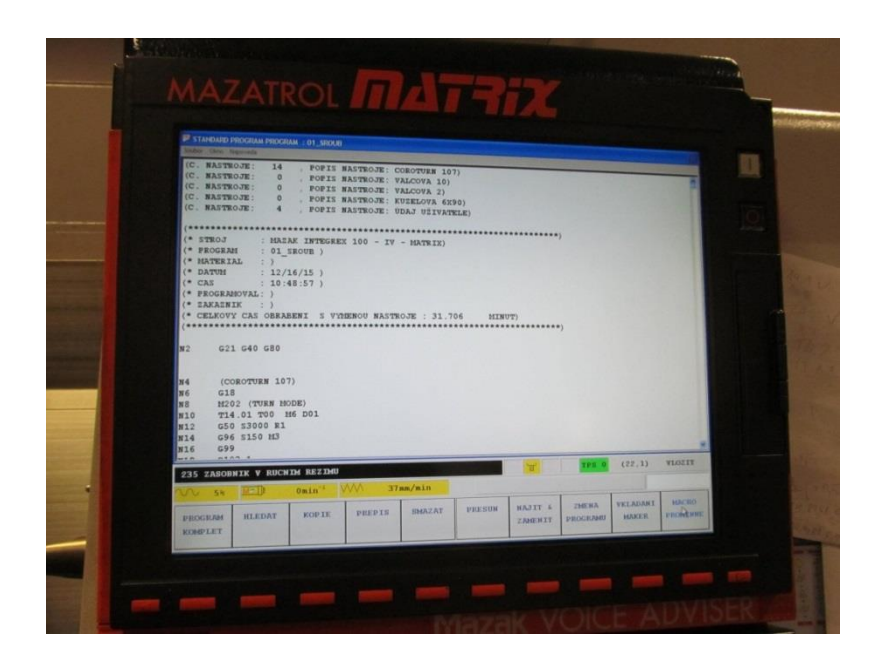

**Obrázek 22** *NC program na obrazovce stroje*

<span id="page-28-0"></span>Ve skutečnosti ale nástroj držel konstantní výšku ke konkrétnímu bodu obrobku a tudíž v absolutním souřadném systému se pohyboval a došlo ke kolizi nástroje a obrobku. Do pracovního postupu bylo přidáno několik řádků kódu, ve kterých bylo definováno jakými pohyby a v kterých osách je nutné pohybovat nástrojem, aby se předešlo kolizi. Dále probíhalo obrábění bez komplikací. Pro obrobení druhé strany, tedy hlavy šroubu, bylo potřeba obrobek upnout do kleštiny, aby se nepoškodil závit. Dále bylo nutné seřídit polohu osy C programu se správnou polohou obrobku. Toho bylo dosaženo pomocí úchylkoměru.

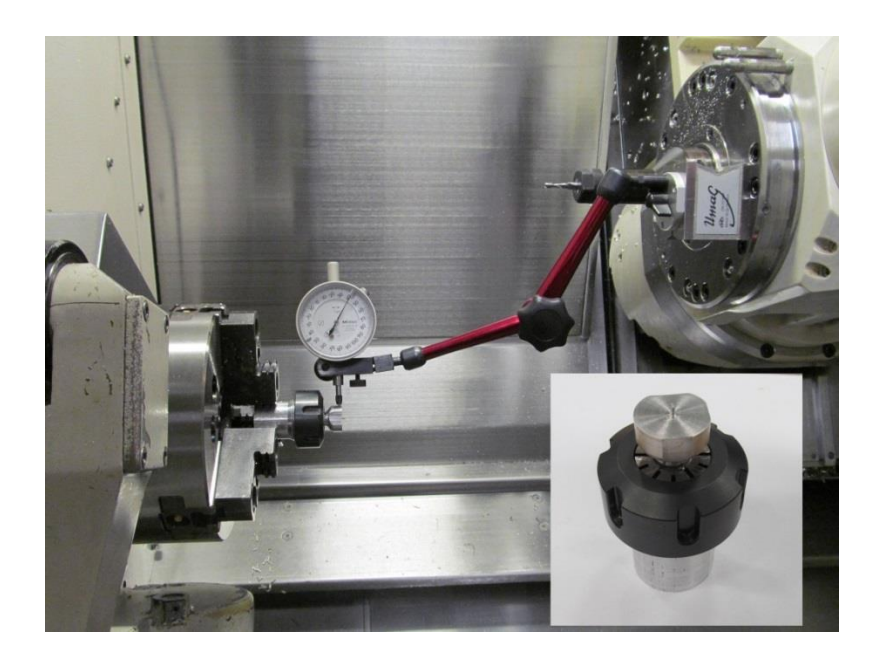

**Obrázek 23** *Seřizování osy C, obrobek v kleštině*

<span id="page-28-1"></span>Poté se spustil program pro obrobení druhé strany. Ten zahrnoval dotvoření vnějšího tvaru a frézování vnitřní prohlubně. Tím byla součást zhotovena.

## <span id="page-29-0"></span>**3 Závěr**

Cílem této práce bylo připravit výrobu tvarově složité součásti pro soustružnicko-frézovací obráběcí centrum Mazak Integrex 100-IV s využitím CAD/CAM systému Edgecam, odladit pro toto centrum NC program a součást obrobit.

Pokud se porovná obrobený model s modelem vytvořeným v CADu, zjistí se, že se liší o hrany, které na obrobku zbyly po obrábění. Ty není možné konvenčním obráběním odstranit, lze je však minimalizovat, protože hrana je menší, čím menší je průměr nástroje. Pro úplné odstranění hrany by musel mít nástroj nulový průměr, což je nereálné. Aby bylo dosaženo přesného tvaru jako má 3D model musel by být použít jiný druh realizace výrobku, například 3D tisk, odlití aj.

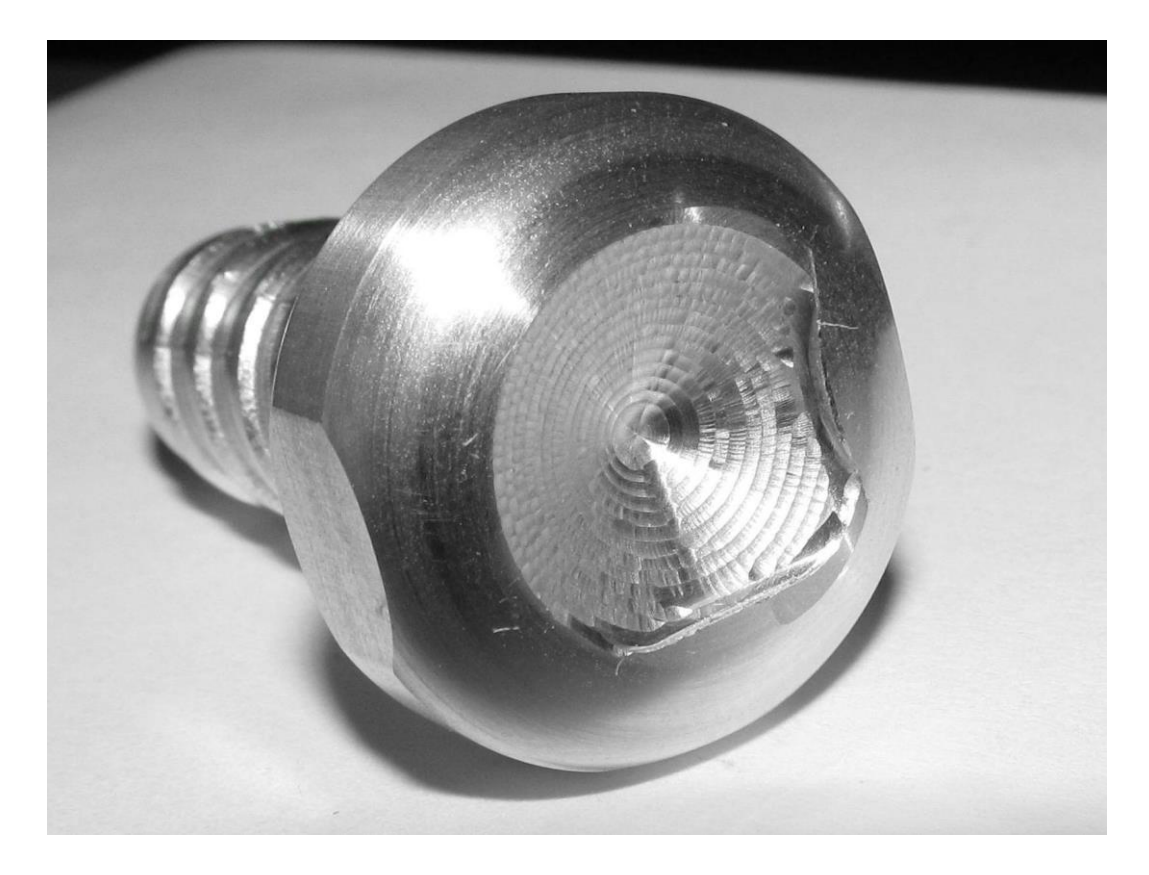

<span id="page-29-1"></span>**Obrázek 24** *Hotový model*

## <span id="page-30-0"></span>**Použitá literatura**

[1] KELLER, Petr. *Programování a řízení CNC strojů: Prezentace přednášek - 2. část* [online]. Technická univerzita Liberec, 2005. Dostupné také z: [http://www.kvs.tul.cz/download/cnc\\_cadcam/pnc\\_2.pdf](http://www.kvs.tul.cz/download/cnc_cadcam/pnc_2.pdf)

[2] pracovníci SPŠ a SOU. *CNC Programování Edgecam* [online]. Pelhřimov, 2013 [cit. 2015-11-29]. Dostupné z:<http://www.spssou-pe.cz/soubory/projekty/opvk/vystupy/cnc-programovani-edgecam.pdf>

[3] Mazak. *Mazakeu.cz* [online]. Yamazaki Mazak UK Ltd., 2015 [cit. 2015-10-16]. Dostupné z: <https://www.mazakeu.cz/cs/machines/integrex-100-iv/>

[4] Edgecam. *Edgecam autorizovaný prodejce* [online]. Nexnet a.s. Edgecam [cit. 2015-11-15]. Dostupné z:<http://www.edgecamcz.cz/>

[5] Edgecam. *Edgecam autorizovaný prodejce* [online]. Nexnet a.s. Edgecam [cit. 2015-11-15]. Dostupné z:<http://www.edgecamcz.cz/produkty-edgecam/edgecam-frezovani/vlastnosti>

[6] Edgecam. *Edgecam autorizovaný prodejce* [online]. Nexnet a.s. Edgecam [cit. 2015-11-15]. Dostupné z:<http://www.edgecamcz.cz/produkty-edgecam/edgecam-soustruzeni/>

[7] Edgecam. *Edgecam autorizovaný prodejce* [online]. Nexnet a.s. Edgecam [cit. 2015-11-15]. Dostupné z:<http://www.edgecamcz.cz/produkty-edgecam/edgecam-produkty/>

[8] Edgecam. *Edgecam autorizovaný prodejce* [online]. Nexnet a.s. Edgecam [cit. 2015-11-15]. Dostupné z:<http://www.edgecamcz.cz/edgecam-v-praxi/vzdelavani/>

[9] Mazak Integrex IV. *CAM software* [online]. Pimpel s.r.o., 2014 [cit. 2015-12-02]. Dostupné z: <http://camsoftware.cz/mazak/frezky/integrex/integrex-iv/>

[10] ROSSMANN, Miloslav. *Historie CNC strojů* [online]. 2011 [cit. 2015-12-27]. Dostupné z: <http://coptel.coptkm.cz/index.php?action=2>

[11] Číslicově řízené stroje. *Technologie stroje a zařízení* [online]. 2012 [cit. 2015-12-02]. Dostupné z:<http://techstroj.g6.cz/T/T19.pdf>

[12] VÉVODA, A. *Porovnání moderních 3D CAD programů..* Brno: Vysoké učení technické v Brně, Fakulta strojního inženýrství, 2009. 49 s. Vedoucí bakalářské práce Ing. Michal Dosedla, dostupné na [https://www.vutbr.cz/www\\_base/zav\\_prace\\_soubor\\_verejne.php?file\\_id=14767](https://www.vutbr.cz/www_base/zav_prace_soubor_verejne.php?file_id=14767)

[13] *ZdravyZub.cz [obrázek]* [online]. Pixelbox s.r.o., 2010 [cit. 2015-12-27]. Dostupné z: <http://www.zdravyzub.cz/nabizene-sluzby/implantologie/>

## <span id="page-31-0"></span>**Obsah přiloženého CD**

#### Text bakalářské práce

- Bakalarska\_prace\_2016\_Ondrej\_Langer.pdf
- Bakalarska\_prace\_2016\_Ondrej\_Langer.docx
- Kopie\_zadani\_Bakalarska\_prace\_2016\_Ondrej\_Langer.pdf

#### Fotografie

- Fotografie z programu Edgecam
- Fotografie pořízené během obrábění

#### NC program

- 01\_Sroub.EIA
- 02\_Sroub.EIA